**Ed Liferay<sup>®</sup> DEVCON** 

**Kris Patefield Lead Sales Engineer EMEA**

# **From Design Language To Liferay**

How to convert a static design to Liferay Fragments **Ed Liferay<sup>®</sup> DEVCON** 

## **What are fragments?**

### **Ea Liferay<sup>®</sup> DEVCON**

## **Sounds like a lot of work Kris!**

#### **Ed Liferay DEVCON**

### **Agenda**

- 1. Summery
- 2. Introduction
- 3. How does it work
- 4. Demo
- 5. Questions and Answers

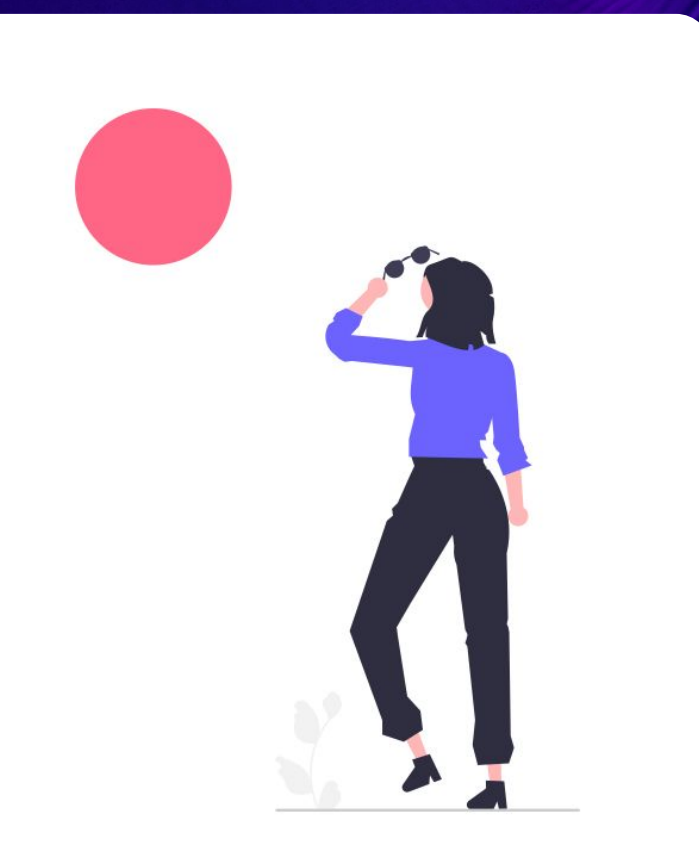

### **Summery!**

An NPM CLI tool which has been developed to ease the process of converting a **customer's design language** into reusable Liferay **components.**.

The workshop starts with simple HTML static design ideas and ends up with a Liferay Fragments Collection, including the customers JS and CSS

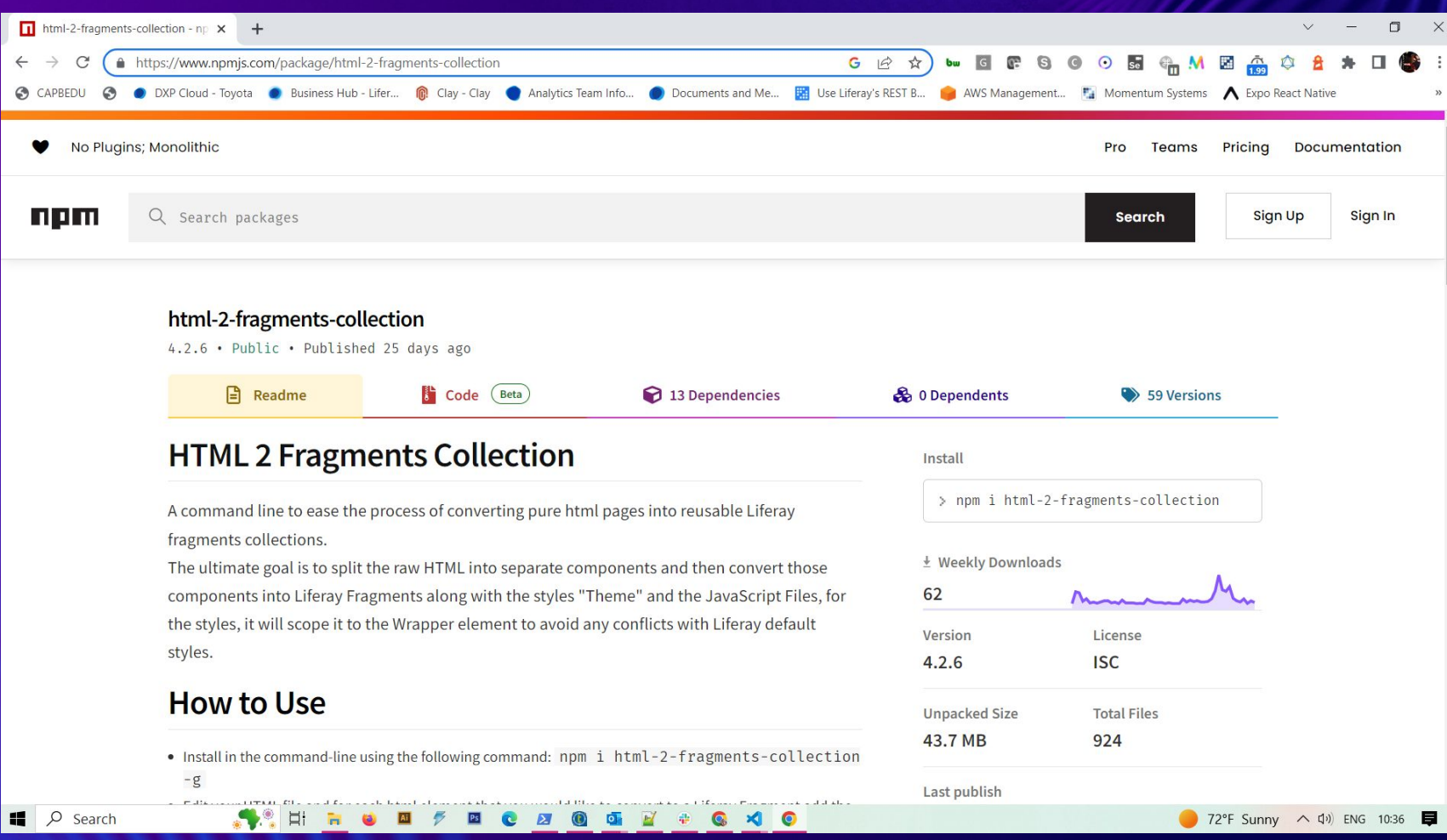

#### **Introduction**

**A command line tool has been developed to simplify the process of converting HTML pages into reusable Liferay fragment collections. The main objective is to streamline the migration process from basic raw HTML designs to Liferay fragment collections, which encompass both components and themes.**

#### **Where and When!**

**This tool can be helpful in the following scenarios:**

- **Transitioning from a non-Liferay "Pure HTML/CSS/JS" to Liferay Portal.**
- **Combining design and components into a single package called a "Fragments Collection"**
- **Tailored Proof of Concept (POC) to implement a specific design.**

### **How does it work!**

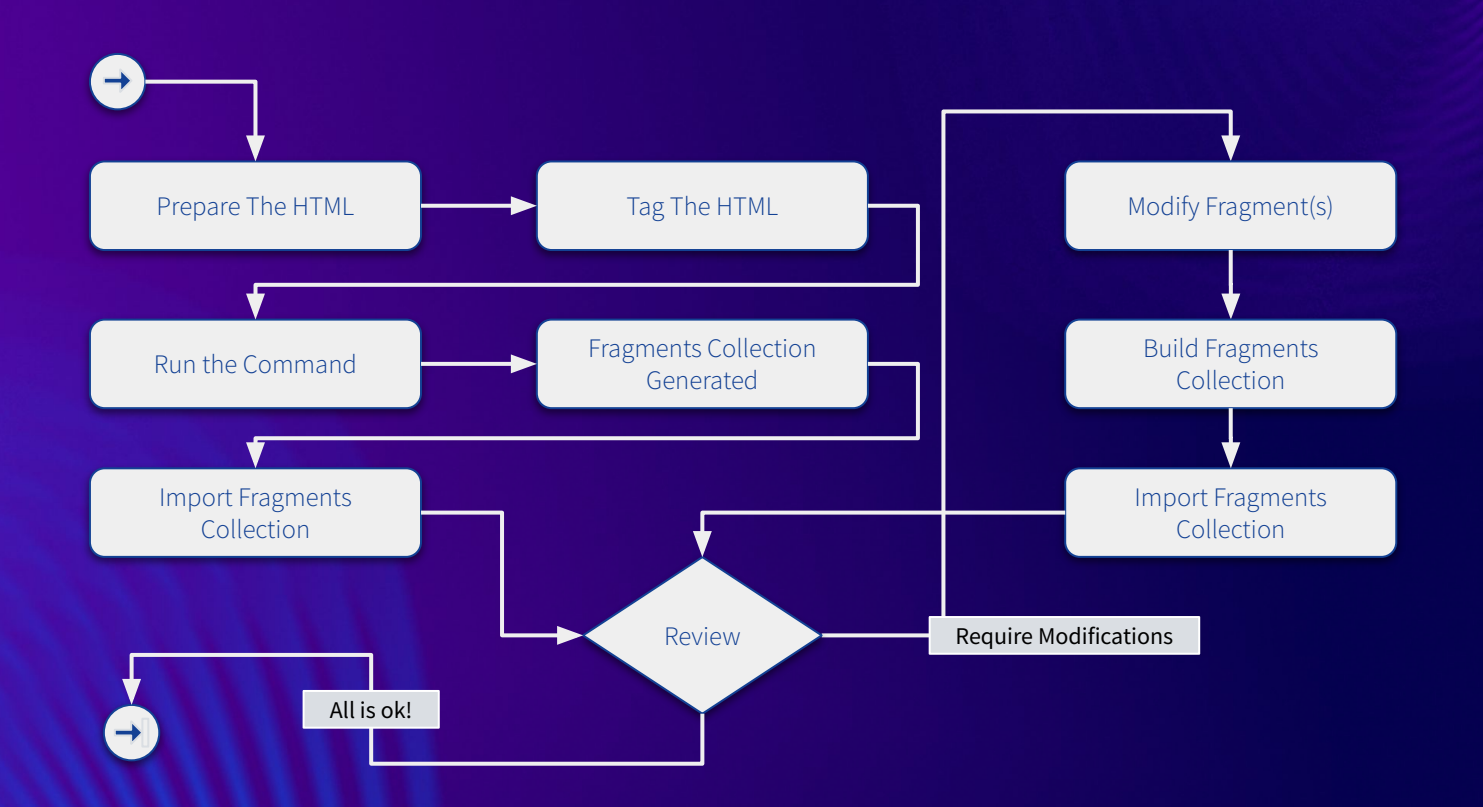

#### **How does it work!**

**The tool will expect raw HTML that includes all the referenced resources (JS and CSS). In order for the tool to generate reusable fragments and import the design, you will need to tag the elements. Once you have done that, the tool will perform the following tasks on your behalf:**

- **The CSS will be parsed and scoped to a CSS #wrapper element, meaning all CSS rules will be limited to that specific scope. The manipulated CSS will then be added to the collection of resources.**
- **Any references to JS will be searched for and added to the resources folder.**
- **The tagged elements will be parsed and converted into fragments; This conversion will automatically transform text, images, and anchors into Liferay LFR fields.**
- **Identify navigation menu tags and generate a freemarker template for them.**
- **Create a Standard Fragment Collection Project and compress it so that it can be imported into Liferay.**

**Ea Liferay<sup>®</sup> DEVCON** 

## **Demo**

**By Kris Patefield**

Let's see if your presenter can do this… **Ed Liferay<sup>®</sup> DEVCON** 

# Get into teams and try **yourself**

Partner up and let's try the tool yourself…

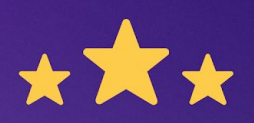

### How was this session?

Please share your rating in the event app. Thank you!